# **Sistemi Informativi Territoriali**

# **Rappresentazione di dati vettoriali**

**Massimiliano Gravahttps://mog.labcd.unipi.it/massimiliano.grava@unipi.it**

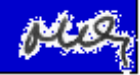

## **Il colore di fondo della mappa**

di default, QGIS carica i temi nella mappa su un FONDO BIANCO

è possibile CAMBIARE LO SFONDO DELLA MAPPA selezionando il nuovo colore nelle proprietà del progetto (per Mac: FILE/PROPRIETÀ PROGETTO/COLORE DI SFONDO)

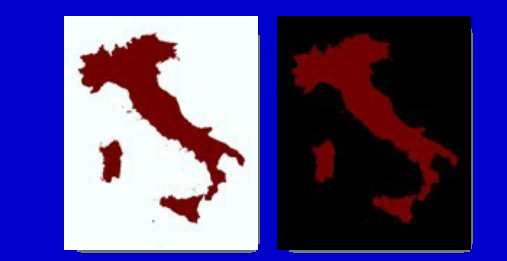

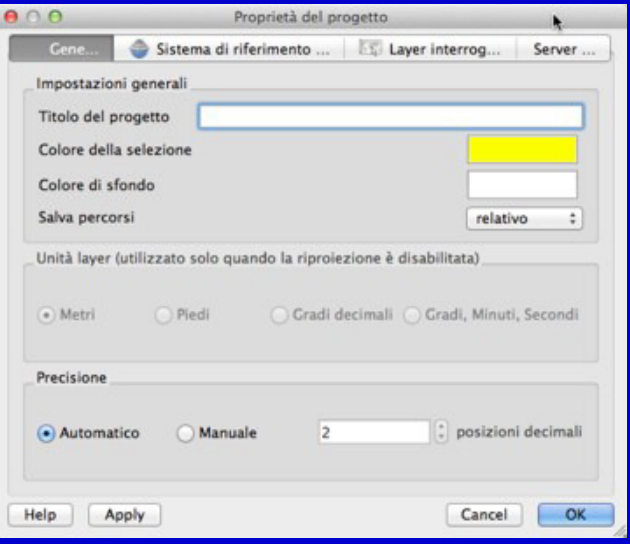

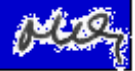

### **Simbolo singolo indicatore SVG**

scegliendo un INDICATORE SVG è possibile utilizzare come simbolo una immagine SVG (Scalable Vector Graphics) disponibile nel proprio sistema e definire la DIMENSIONE (in millimetri) l'ANGOLO DI ROTAZIONE

Il Colore dell'immagine Il COLORE DEL BORDO (ove significativo)La LARGHEZZA DEL BORDO (ove significativa)la DISTANZA DI OFFSET, ossia la differenza, in X e in Y, tra il punto di applicazione del simbolo e la collocazione del vettore nella mappa

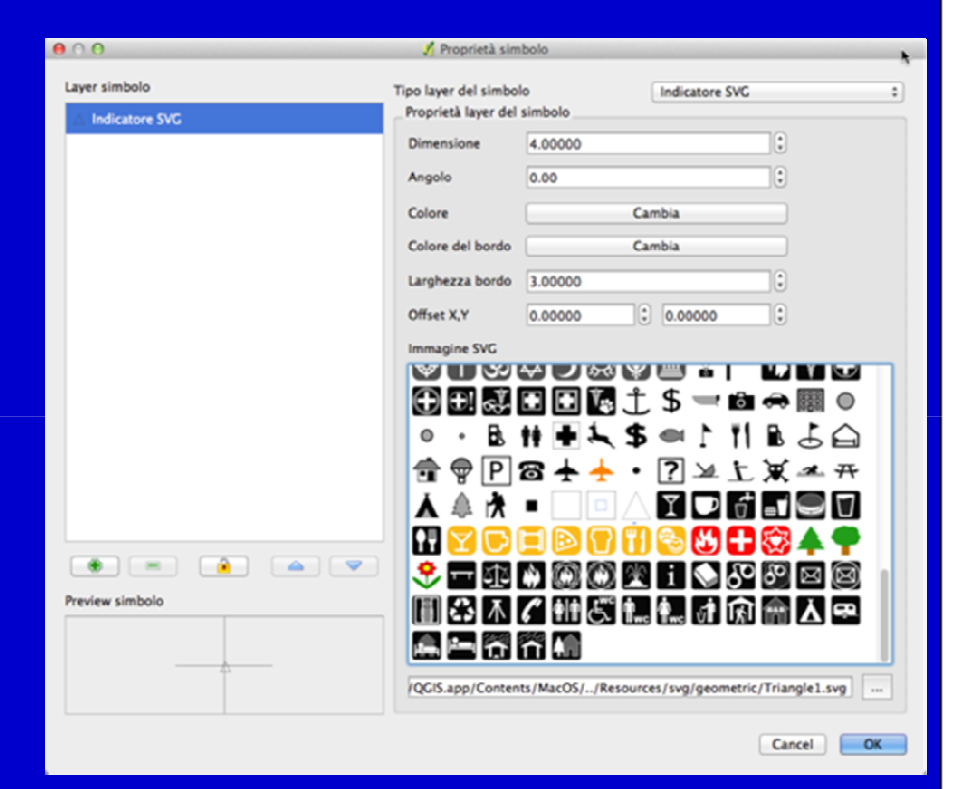

Si noti che è possibile aggiungere alla libreria qualsiasi immagine SVG, prodotta anche autonomamente con i software grafici capaci di farlo (p.e. Inkscape)

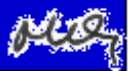

## **Simbolo multilivello**

dopo aver creato una simbolizzazione, di qualsiasi natura, anche complessa, le impostazioni possono essere salvate attraverso il comando SALVA COME STILE, disponibile nel TAB STILE della<br>FINESTRA DELLE PROPRIETÀ

 una volta salvato, lo stile sarà disponibile nellafinestra di dialogo nella sezione STILI SALVATI

 Gli stili saranno salvati nella libreria del software e possono essere consultati anche attraverso il comando IMPOSTAZIONI/GESTORE DI STILI

 si consideri che è buona norma salvare il file conun NOME CHE RICORDI IL TIPO DI IMPOSTAZIONI UTILIZZATE PER DEFINIRLO, anche in considerazione del fatto che è naturalmente possibile salvare PIÙ DI UNA<br>VESTIZIONE PER UNA STESSA COPERTURA

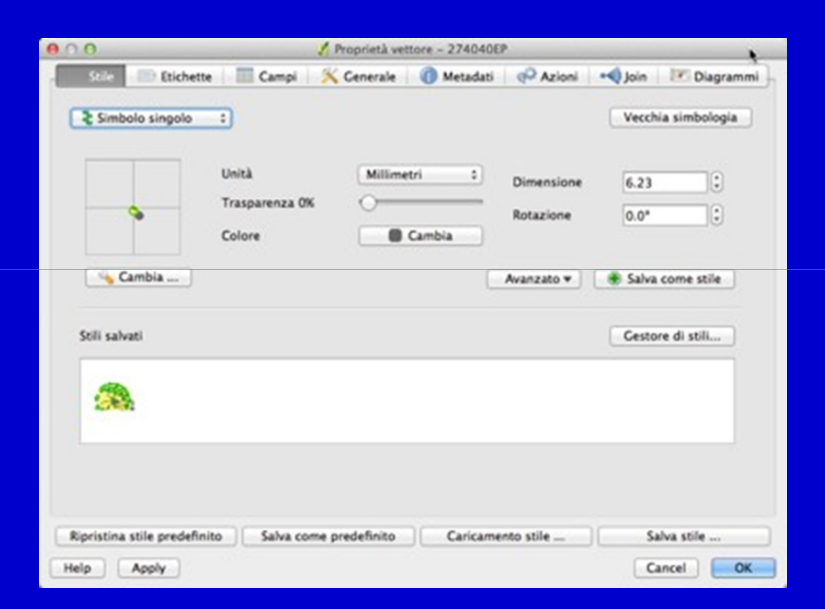

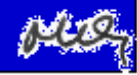

## **Dati qualitativi**

I dati qualitativi sono generati da OSSERVAZIONI CATEGORIALI

Sidistinguono:

DATI QUALITATIVI IN SCALE NOMINALI (nominal data)

le entità sono valutate in base aconsiderazioni di tipo qualitativo e nominate (classi di uso del suolo: bosco; oliveto; urbanizzato)

è opportuno utilizzare per la rappresentazione di dati qualitativi in scale nominali UNA VASTA GAMMA DI TONALITÀ CROMATICHE

#### DATI QUALITATIVI IN SCALE ORDINALI (o per ranghi) (ordinal data)

le entità sono valutate fatte in base a considerazioni di tipo qualitativo e disposte lungo una scalaprogressiva di valori (classi di stato di conservazione del patrimonio edilizio:

classe 1 (edifici molto degradati); classe 2 (edifici degradati); classe 3 (edifici in sufficiente stato di conservazione);

è opportuno utilizzare per la rappresentazione di dati qualitativi in scale ordinali SFUMATURE BASATE SU DIVERSI GRADI DI SATURAZIONE DI UNA TONALITÀ **CROMATICA** 

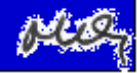

## **Dati quantitavi**

I dati quantitativi derivano da osservazioni di misura e si distinguono:

DATI QUANTITATIVI IN SCALE A INTERVALLI (interval data) le entità sono valutate per evidenziare differenze quantitative misurabili rispetto a una scala in cui il valore zero è arbitrario (non esprime l'assenza del fenomeno) (ad esempio la temperatura media rilevata localmente: - 35°; - 28°; -27°; 0°) è spesso opportuno utilizzare per la rappresentazione di dati qualitativi in scale a intervalli UNA GRADAZIONE TRA TRE TONALITÀ CROMATICHE, UTILIZZANDO UN COLORE NEUTRO PER I VALORI PROSSIMI ALLO ZERO

#### DATI QUANTITATIVI IN SCALE A RAPPORTI (ratio data)

 le entità sono valutate quantitativamente in modo intrinsecamente significativo per evidenziare differenze quantitative rispetto a una scala in cui il valore zero significa assenza del fenomeno (ad esempio osservazioni sull'altezza in gronda degli edifici: 9.35; 12.42; 18.34)

 si consideri che i dati quantitativi in scale a rapporti possono essere utilizzati per operazioni aritmetiche

 è spesso opportuno utilizzare per la rappresentazione di dati qualitativi in scale a rapporti SFUMATURE BASATE SU DIVERSI GRADI DI SATURAZIONE DI UNA TONALITÀ **CROMATICA** 

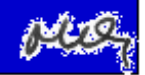

## **Scala di colore**

#### una SCALA DI COLORE è uno schema cromatico utile adefinire categorie o gradienti tra coloriQGIS offre alcuni schemi preimpostati, ma è anche in grado di creare schemi nuovi secondo tre possibilità:

GRADIENTE: permette di definire la transizione tra due colori e anche di individuare uno o più passaggi da altri toni

CASUALE: permette di costruire delle palette di colori (fino a 100 classi) individuando i range di variazione ammessi tra TINTA, SATURAZIONE e VALORECOLORBREWER: permette di costruire palette di colori per un numero più limitato di classi secondo schemi predefiniti

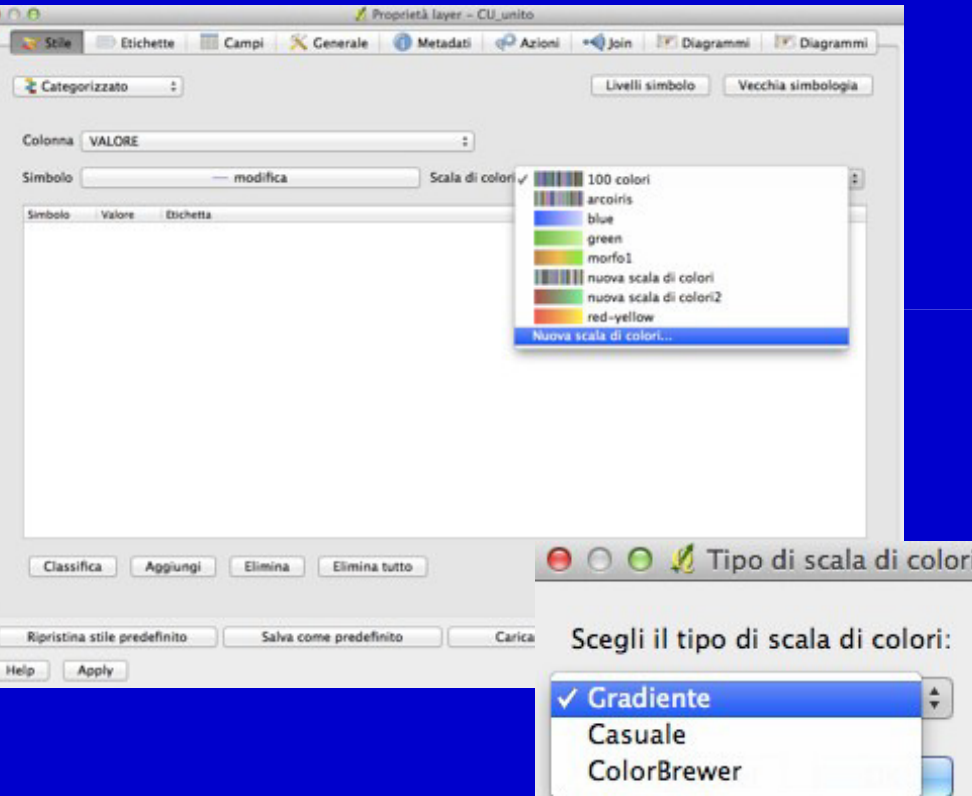

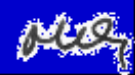

#### GRADIENTE

permette di definire la transizione tra due colori

## CASUALE

 permette di costruire delle palette di colori (fino a 100 classi) individuando i range di variazione ammessi tra TINTA, SATURAZIONE e VALORE

#### COLORBREWER

 permette di costruire palette di colori per un numero più limitato di classi secondo schemi predefiniti

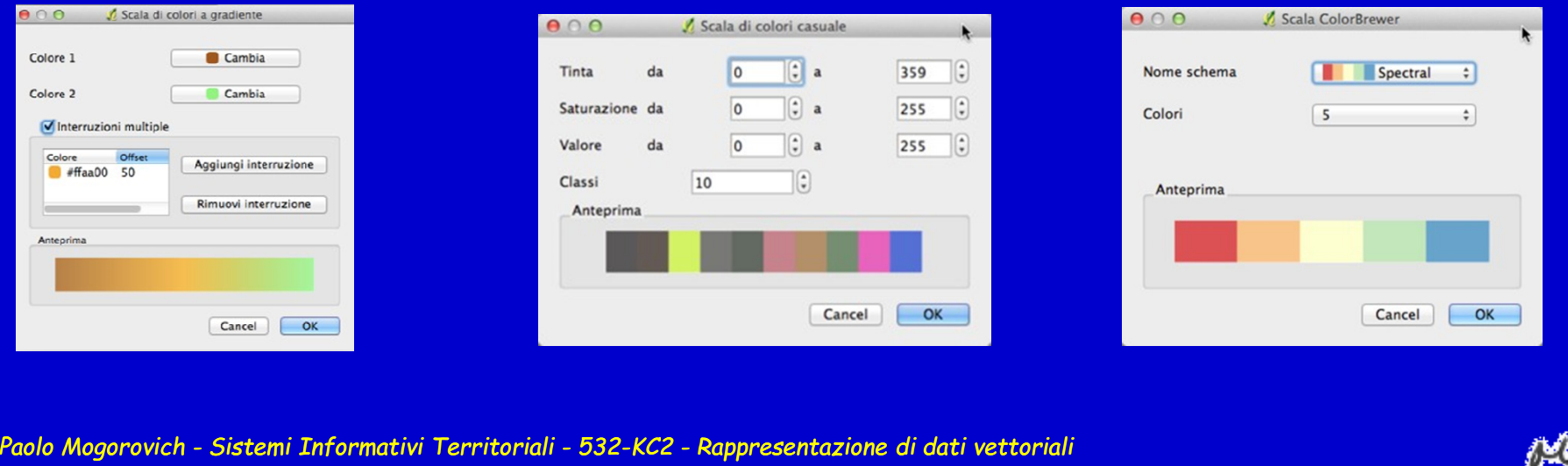

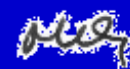

### Metodi di classificazione

Intervallo uguale: tutti gli intervalli sono separati dallo stesso valore (range/numero di classi) questo metodo è particolarmente adatto per la rappresentazione di fenomeni che variano in modo continuo (p.e. l'altimetria)

Quantile: gli intervalli sono costruiti in modo che ciascuna classe contenga lo stesso numero di elementi questo metodo è particolarmente adatto per la rappresentazione di fenomeni che variano in modo discontinuo (p.e. la popolazione)

Natural Breaks (Jenks): gli intervalli sono costruiti matematicamente minimizzando la media delle deviazioni standard di ciascuna classe rispetto alla media della classe, e nello stesso tempo massimizzando la varianza tra le classi anche questo metodo è particolarmente adatto per la rappresentazione di fenomeni che variano in modo discontinuo (p.e. la popolazione)

Deviazione standard: gli intervalli sono costruiti raggruppando in classi la deviazione standard di ciascun valore

Pretty Breaks: gli intervalli usano numeri multipli di valori "tondi"

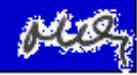

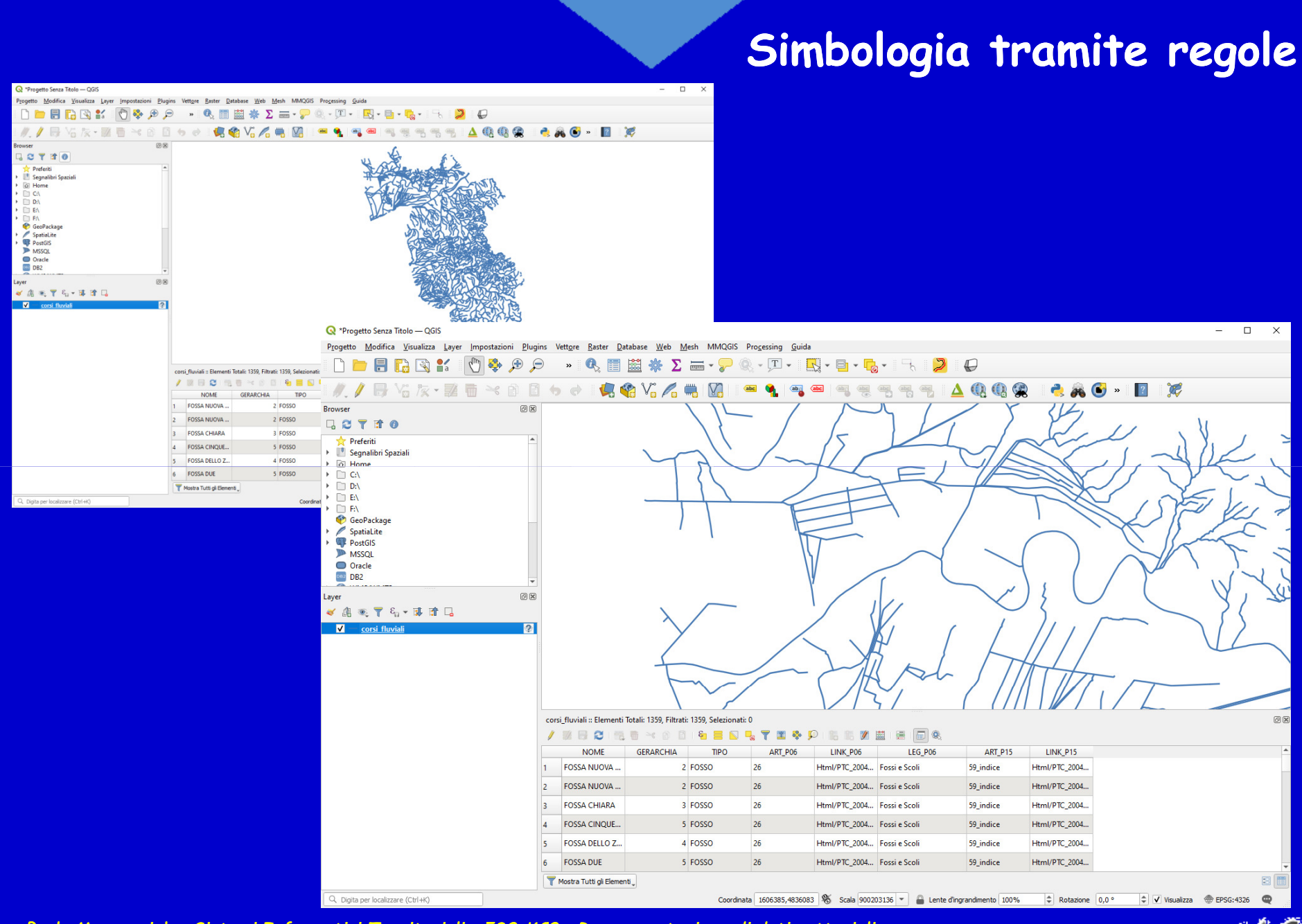

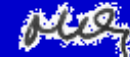

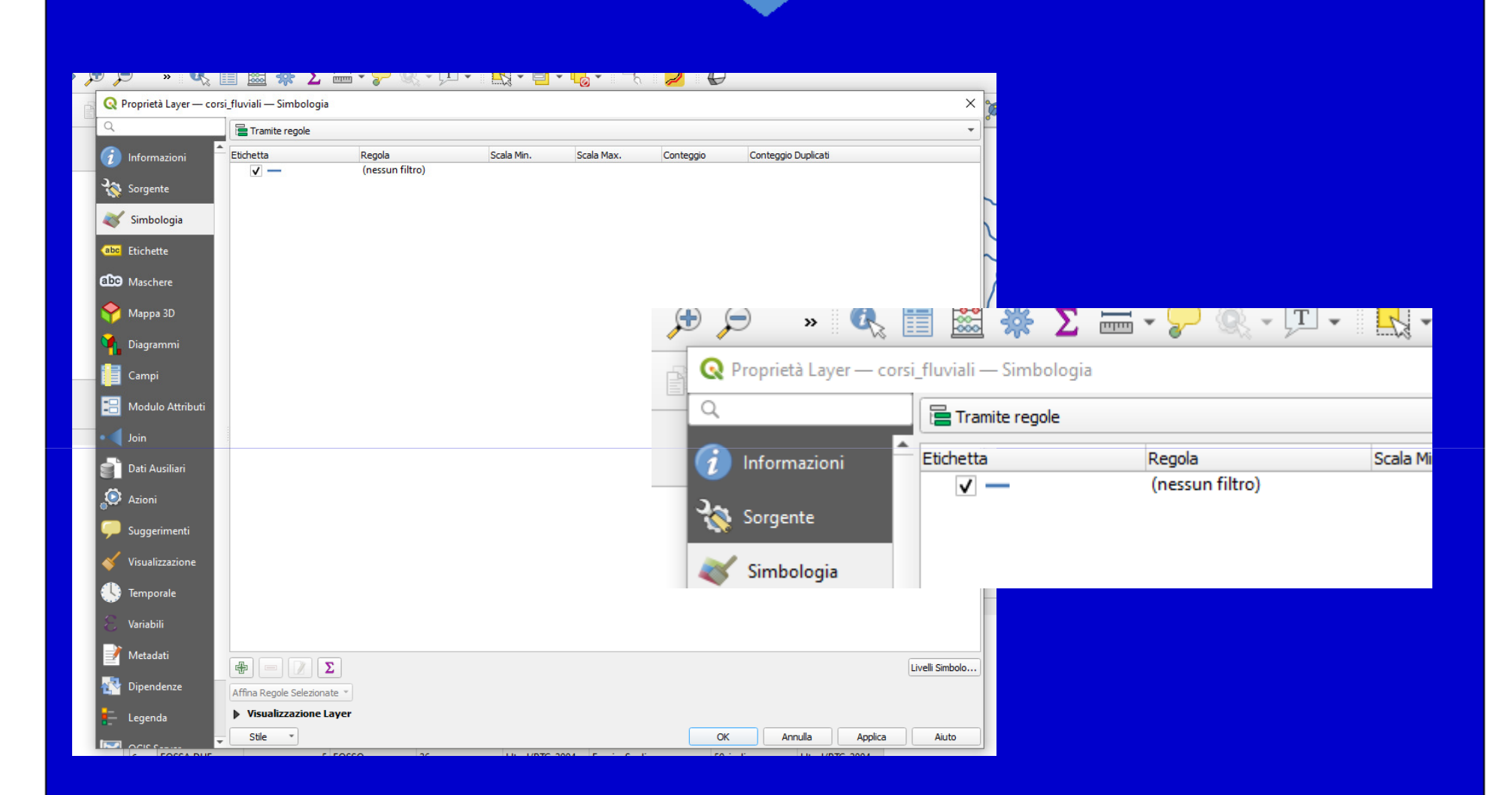

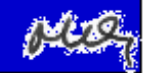

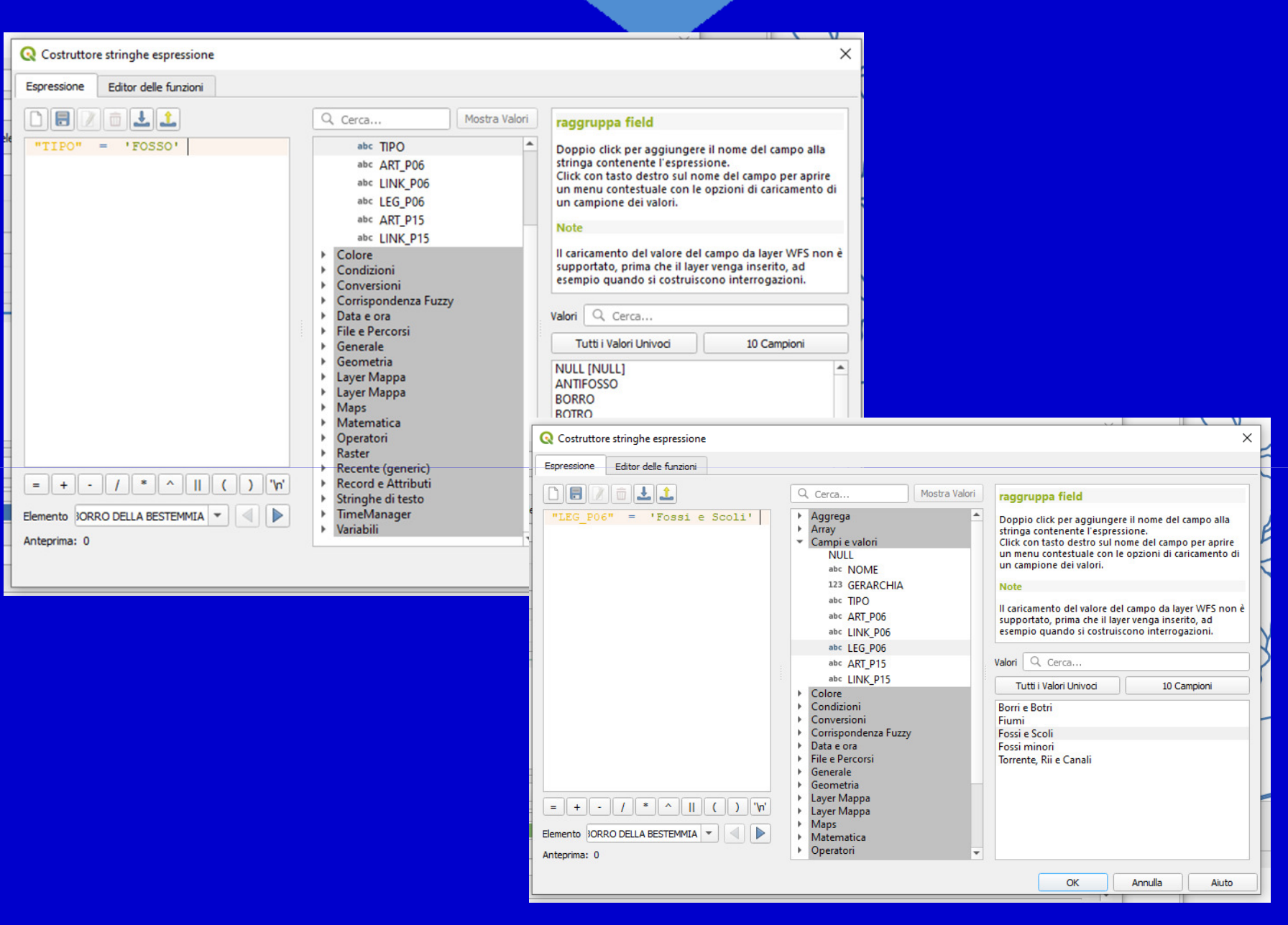

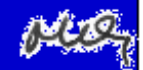

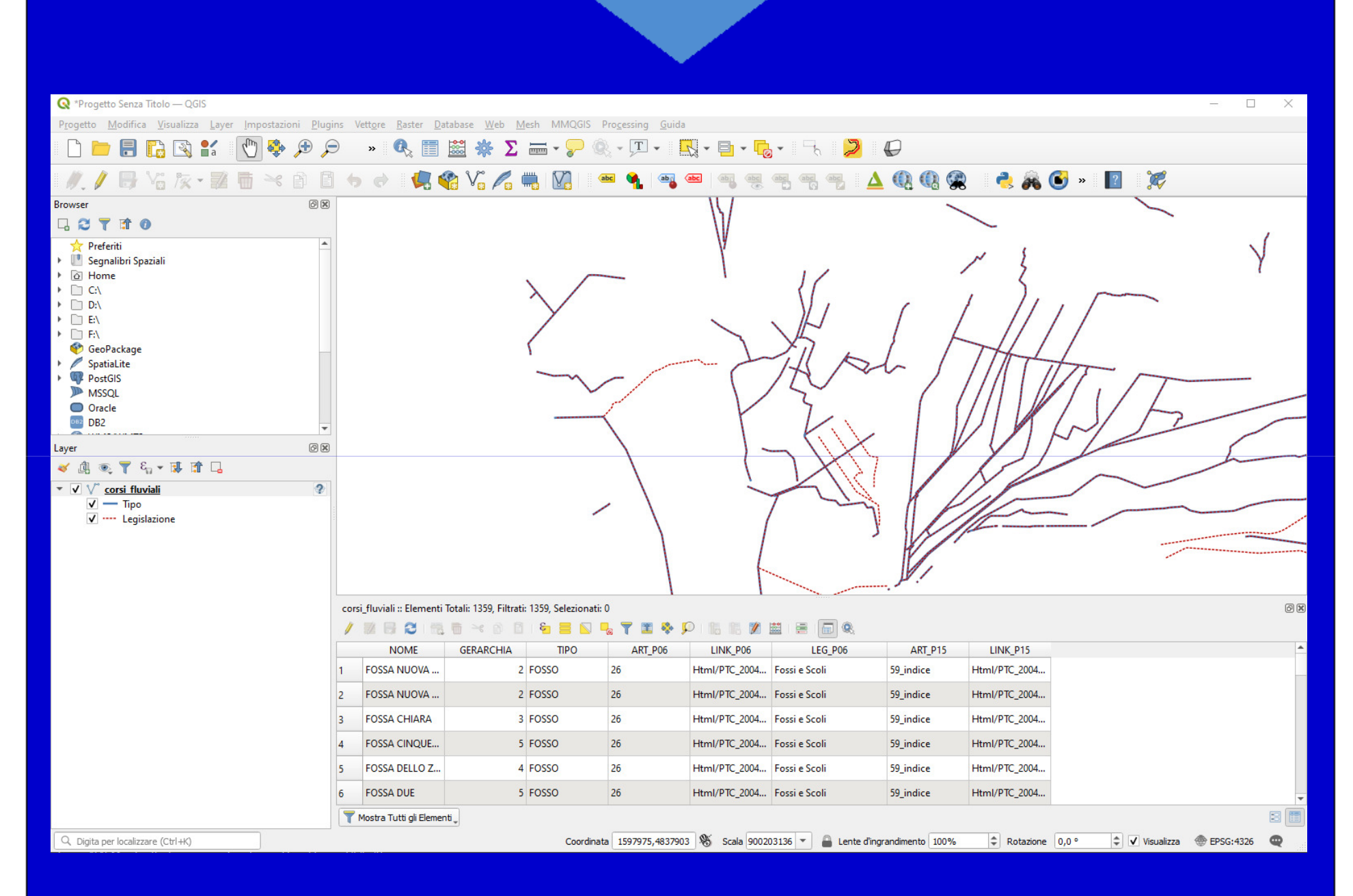

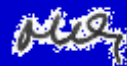

## Crediti Fabio LucchesiDocumentazione di QGIS

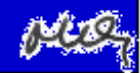

# **Sistemi Informativi Territoriali**

# **Rappresentazione di dati vettoriali**

**Massimiliano Gravahttps://mog.labcd.unipi.it/massimiliano.grava@unipi.it**

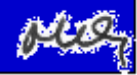